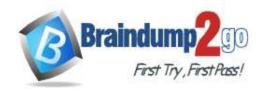

> Vendor: Cisco

> Exam Code: 300-410

- Exam Name: Implementing Cisco Enterprise Advanced Routing and Services (ENARSI)
- ➤ New Updated Questions from <u>Braindump2go</u> (Updated in <u>August/2020</u>)

### Visit Braindump2go and Download Full Version 300-410 Exam Dumps

#### **QUESTION 49**

Which two statements about VRF-Lite configurations are true? (Choose two.)

- A. They support the exchange of MPLS labels
- B. Different customers can have overlapping IP addresses on different VPNs
- C. They support a maximum of 512.000 routes
- D. Each customer has its own dedicated TCAM resources
- E. Each customer has its own private routing table.
- F. They support IS-IS

Answer: BE

#### **QUESTION 50**

A network engineer needs to verify IP SLA operations on an interface that shows on indication of excessive traffic. Which command should the engineer use to complete this action?

- A. show frequency
- B. show track
- C. show reachability
- D. show threshold

Answer: B

#### **QUESTION 51**

Refer to the exhibit. An engineer is trying to generate a summary route in OSPF for network 10.0.0.0/8, but the summary route does not show up in the routing table. Why is the summary route missing?

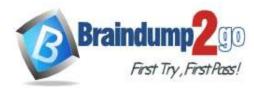

Router#show ip route <output omitted> Gateway of last resort is not set 192.168.1.0/32 is subnetted, 1 subnets 192.168.1.1 [110/11] via 192.168.12.1, 16:56:40, Ethernet0/0 0 192.168.2.0/24 is variably subnetted, 2 subnets, 2 masks 192.168.2.0/24 is directly connected, Loopback0 C 192.168.2.2/32 is directly connected, Loopback0 192.168.3.0/24 is variably subnetted, 2 subnets, 2 masks 192.168.3.0/24 is directly connected, Ethernet0/1 C 192.168.3.1/32 is directly connected, Ethernet0/1 L 192.168.12.0/24 is variably subnetted, 2 subnets, 2 masks 192.168.12.0/24 is directly connected, Ethernet0/0 C 192.168.12.2/32 is directly connected, Ethernet0/0 L Router#show running-config | section ospf router ospf 1 summary-address 10.0.0.0 255.0.0.0 redistribute static subnets network 192.168.3.0 0.0.0.255 area 0 network 192.168.12.0 0.0.0.255 area 0 Router#

- A. The summary route is not visible on this router, but it is visible on other OSPF routers in the same area.
- B. The summary-address command is used only for summary prefixes between areas.
- C. The summary route is visible only in the OSPF database not in the routing table.
- D. There is no route for a subnet inside 10.0.0.0/8, so the summary route is not generated.

# Answer: D Explanation:

The "summary-address" is only used to create aggregate addresses for OSPF at an autonomous system boundary. It means this command should only be used on the ASBR when you are trying to summarize externally redistributed routes from another protocol domain or you have a NSSA area. But a requirement to create a summarized route is: "The ASBR compares the summary route's range of addresses with all routes redistributed into OSPF on that ASBR to find any subordinate subnets (subnets that sit inside the summary route range). If at least one subordinate subnet exists, the ASBR advertises the summary route."

But in this case we found no prefix that belongs to 10.0.0.0/8. Therefore a summarized route for this subnet could not be created.

Note:

+ If a prefix of this subnet exists in the routing table then after the summarization is performed, we will see such an entry:

Router# show ip route
— output omitted —

0 10.0.0.0/8 is a summary via null0

#### **QUESTION 52**

300-410 Exam Dumps 300-410 Exam Questions 300-410 PDF Dumps 300-410 VCE Dumps https://www.braindump2go.com/300-410.html

**One Time!** 

Refer to the exhibit. Why is user authentication being rejected?

TAC+: TCP/IP open to 171.68.118.101/49 failed -Destination unreachable; gateway or host down
AAA/AUTHEN (2546660185): status = ERROR
AAA/AUTHEN/START (2546660185): Method=LOCAL

AAA/AUTHEN (2546660185): status = FAIL

As1 CHAP: Unable to validate Response. Username chapuser: Authentication failure

- A. The TACACS+ server expects "user" but the NT client sends "domain\user"
- B. The TACACS+ server refuses the user because the user is set up for CHAP
- C. The TACACS+ server is down and the user is in the local database
- D. The TACACS+ server is down and the user is not in the local database

# Answer: D Explanation:

In the output we noticed that the "Destination unreachable; gateway or host down" notification while trying to communicate with the TACACS+ server. This means the TACACS+ server went down. So the next authentication method is via the local database ("Method=LOCAL"). But the authentication was failed again because of bad username, bad password or both.

Reference: https://www.cisco.com/c/en/us/support/docs/security-vpn/terminal-access-controller-access-control-system-tacacs-/13864-tacacs-pppdebug.html

#### **QUESTION 53**

Which is statement about IPv6 inspection is true?

- A. It learns and secures bindings for stateless autoconfiguration addresses in Layer 3 neighbor tables.
- B. It learns and secures bindings for stateless autoconfiguration addresses in Layer 2 neighbor tables.
- C. It learns and secures bindings for stateful autoconfiguration addresses in Layer 3 neighbor tables.
- D. It learns and secures bindings for stateful autoconfiguration addresses in Layer 2 neighbor tables.

### Answer: B Explanation:

IPv6 Neighbor Discovery (ND) inspection learns and secures bindings for stateless autoconfiguration addresses in Layer 2 neighbor tables. IPv6 ND inspection analyzes ND messages in order to build a trusted binding table. IPv6 ND messages that do not have valid bindings are dropped.

Reference: https://www.cisco.com/c/en/us/td/docs/ios-xml/ios/ipv6\_fhsec/configuration/15-sy/ip6-nd-inspect.html

#### **QUESTION 54**

Refer to the exhibit. After redistribution is enabled between the routing protocols; PC2, PC3, and PC4 cannot reach PC1.

Which action can the engineer take to solve the issue so that all the PCs are reachable?

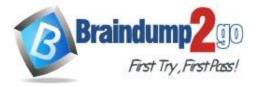

**One Time!** 

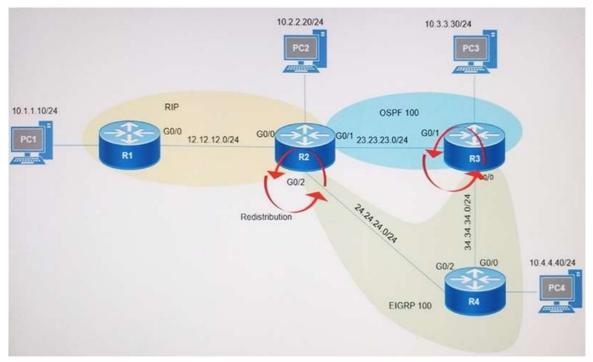

- A. Filter the prefix 10.1.1.0/24 when redistributed from OSPF to EIGRP.
- B. Set the administrative distance 100 under the process on R2.
- C. Filter the prefix 10.1.1.0/24 when redistributed from RIP to EIGRP.
- D. Redistribute the directly connected interfaces on R2.

### Answer: A Explanation:

It seems there is a loop because of mutual redistributions among RIP, OSPF and EIGRP domains. So we should filter out the prefix 10.1.1.0/24 when redistributed from OSPF to EIGRP (the second redistribution point) to prevent routing loop.

### **QUESTION 55**

An engineer configured the wrong default gateway for the Cisco DNA center enterprise interface during the install. Which command must the engineer run to correct the configuration?

- A. Sudo update config install
- B. Sudo maglev reinstall
- C. Sudo maglev-config update
- D. Sudo maglev install config update

### Answer: C Explanation:

Once the appliance is configured, you cannot use the Configuration Wizard to change all Cisco DNA Center appliance settings. Changes are restricted to the following settings only:

- + Host IP address of the appliance
- + DNS server IP addresses
- + Default gateway IP address

٠..

### Procedure

Using a Secure Shell (SSH) client, log into the IP address of the Enterprise port of the Cisco DNA Center appliance that needs to be reconfigured, on port 2222. For example:

ssh maglev@Enterprise-port's-IP-address -p 2222

Step 2

When prompted, enter the Linux Password.

300-410 Exam Dumps 300-410 Exam Questions 300-410 PDF Dumps 300-410 VCE Dumps

https://www.braindump2go.com/300-410.html

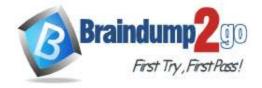

**One Time!** 

#### Step 3

Enter the following command to access the Configuration Wizard.

\$ sudo maglev-config update

If prompted for the Linux Password, enter it again.

. .

For more information about this procedure, please read https://www.cisco.com/c/en/us/td/docs/cloud-systems-management/network-automation-and-management/dna-center/1-2/install/b\_dnac\_install\_1\_2/b\_dnac\_install\_1\_2\_chapter\_011.html

#### **QUESTION 56**

Refer to the exhibit. An engineer configures a static route on a router, but when the engineer checks the route to the destination, a different next hop is chosen. What is the reason for this?

### Router#show running-config | include ip route

ip route 192.168.2.2 255.255.255.255 209.165.200.225 130

### Router#show ip route

<output omitted>

Gateway of last resort is not set

|   | 192.168.1.0/32 is subnetted, 1 subnets                      |
|---|-------------------------------------------------------------|
| С | 192.168.1.1 is directly connected, Loopback0                |
|   | 192.168.2.0/32 is subnetted, 1 subnets                      |
| 0 | 192.168.2.2[110/11] via 192.168.12.2, 00:52:09, Ethernet0/0 |
|   | 192.168.12.0/24 is variably subnetted, 2 subnets, 2 masks   |
| C | 192.168.12.0/24 is directly connected, Ethernet0/0          |
| L | 192.168.12.1/32 is directly connected, Ethernet0/0          |
|   | 209.165.200.0/24 is variably subnetted, 2 subnets, 2 masks  |
| С | 209.165.200.0/24 is directly connected, Ethernet0/1         |
|   | 209.165.200.226/32 is directly connected, Ethernet0/1       |

- A. The configured AD for the static route is higher than the AD of OSPF.
- B. The metric of the OSPF route is lower than the metric of the static route.
- C. Dynamic routing protocol always have priority over static routes.
- D. The syntax of the static route is not valid do the route is not considered.

### Answer: A Explanation:

The AD of static route is manually configured to 130 which is higher than the AD of OSPF router which is 110.

#### **QUESTION 57**

Refer to the exhibit. An engineer is troubleshooting BGP on a device but discovers that the clock on the device does not correspond to the time stamp of the log entries.

Which action ensures consistency between the two times?

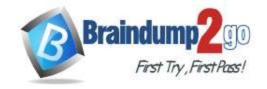

**One Time!** 

- \* Jun 28 14:41:57: %BGP-5-ADJCHANGE: neighbor 192.168.2.2 Down User reset
- \* Jun 28 14:41:57: %BGP\_SESSION-5-ADJCHANGE: neighbor 192.168.2.2 IPv4 Unicast

topology base removed from session User reset

\* Jun 28 14:41:57: %BGP-5-ADJCHANGE: neighbor 192.168.2.2 Up

R1#show clock

\*15:42:00.506 CET Fri Jun 28 2019

- A. Configure the logging clock synchronize command in global configuration mode
- B. Configure the service timestamps log uptime command in global configuration mode
- C. Configure the service timestamps log datetime localtime command in global configuration mode
- D. Make sure that the clock on the device is synchronized with an NTP server

### Answer: C Explanation:

Even we had a synchronized clock but it may show different timezone so we should set the "localtime" keyword (which uses local time zone for timestamps) so that the time of logging messages is matched with our clock.

#### QUESTION 58

Refer to the exhibit. ISP 1 and ISP 2 directly connect to the internet.

A customer IS tracking both ISP links to achieve redundancy and cannot see the Cisco IP SLA tracking output on the router console.

Which command is missing from the IP SLA configuration?

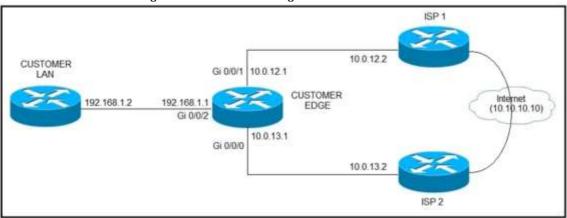

- A. Start-time now
- B. Start-time 00:00
- C. Start-time 0
- D. Start-time immediately

### Answer: A Explanation:

Although the IP SLA tracking has been configured but it needs to activate with the "start-time now" keyword. An example of configuring IP SLA for ICMP echo and start it immedicately is shown below:

```
ip sla 2
icmp-echo 10.10.10.10
!
ip sla schedule 2 start-time now
```

#### **QUESTION 59**

Refer to the exhibit. Users in the branch network of 2001:db8:0:4::/64 report that they cannot access the Internet. Which command is issued in **IPv6 router EIGRP 100** configuration mode to solve this issue?

300-410 Exam Dumps 300-410 Exam Questions 300-410 PDF Dumps 300-410 VCE Dumps

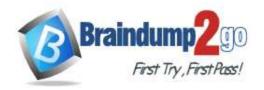

**One Time!** 

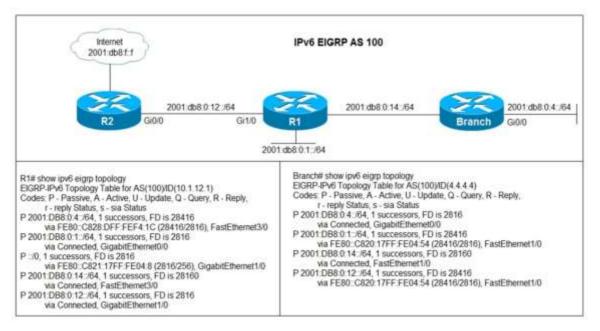

- A. Issue the eigrp stub command on R1
- B. Issue the no neighbor stub command on R2.
- C. Issue the eighr command on R2.
- D. Issue the no eighrp stub command on R2.

#### Answer: B **Explanation:**

In the output of R1, we see R1 has a default route to the Internet via G1/0, which is correct but R2 does not have this route. One reasonable answer of this issue is R1 has been configured as a stub router so it only advertised connected and summary routes. In Branch router output, we also see routes that are directly connected to R1 only. Note: In this topology, only Branch router should be configured as stub, not R1 router.

#### **QUESTION 60**

Which protocol does VRF-Lite support?

- A. IS-IS
- B. ODR
- C. EIGRP
- D. IGRP

Answer: C